# CIAO Optimization Tool User Guide

Sergio Rojas-Galeano, Martha Garzón, Lindsay Álvarez

February 16, 2024

# WHAT IS IT?

The CIAO (Collective Intelligence Algorithm for Optimization) metaheuristic simulates a collective intelligence approach to solving unconstrained continuous optimization problems. It involves agents known as solvers (wolves) and users (dogs), navigating a solution space to find the optimal coordinates that minimize a cost function associated with an optimization problem. This tool implements the algorithm as an agent-based model using the Netlogo language.

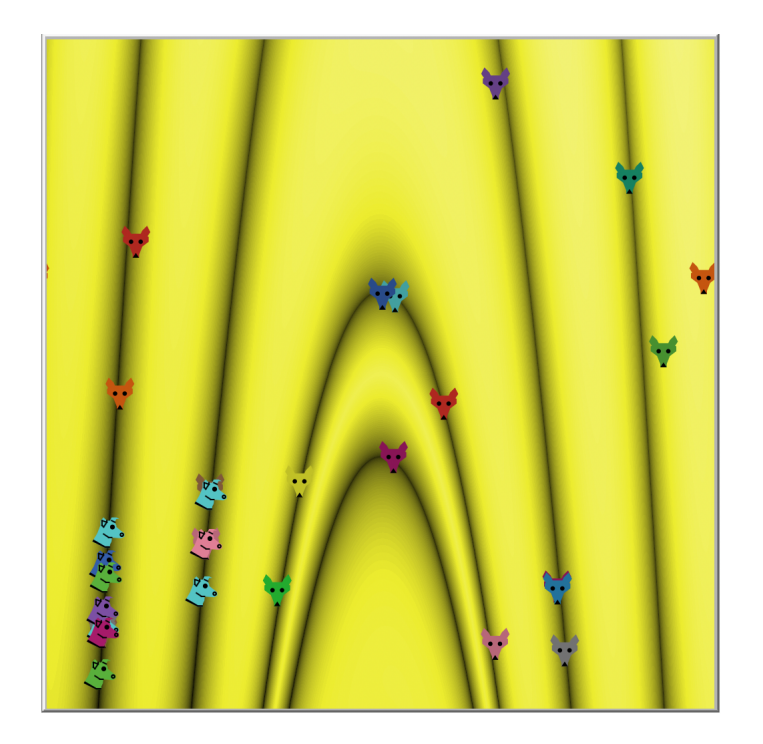

# HOW IT WORKS

Solver agents maintain knowledge about promising sub-regions in the search space, represented as Gaussian distributions, involving their core expertise and their expertise dispersion. Users seek solutions from solvers, and the model incorporates learning and reputation mechanisms to refine the solver's expertise and reward effective solutions.

# HOW TO USE IT

First configure the simulation parameters:

- LANDSCAPE: Chooses the optimization problem, visually represented in the view or world area. Selection influences the XY-BOUNDS. Refer to the APPENDIX: LIST OF BENCHMARK PROBLEMS section for a description of available benchmark functions.
- XY-BOUNDS: Sets the lower and upper bounds of the search space depending on the chosen landscape.
- N-SOLVERS: Defines the number of solver agents.

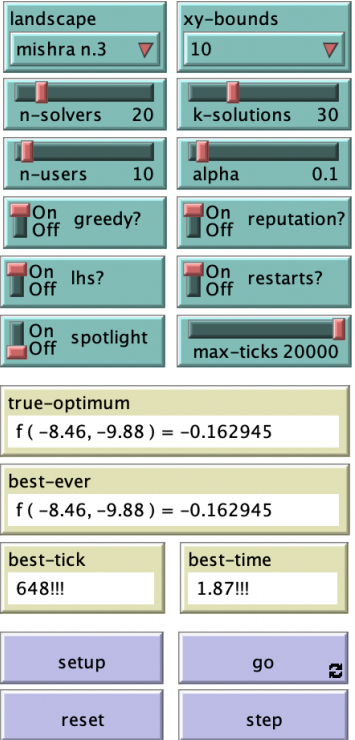

- K-SOLUTIONS: Defines the number of solutions a chosen solver attempts to generate.
- **N-USERS:** Defines the number of user agents.
- ALPHA: Sets the learning rate for solver adaptation.
- GREEDY?: Enables or disables the greedy update mode of solver expertise.
- REPUTATION?: Enables or disables choosing solvers based on their scores using roulette wheel selection.
- LHS?: Enables or disables Latin Hypercube Sampling of the initial solver population.
- RESTARTS?: Enables or disables random resets to prevent stagnation due to premature convergence to local minima.
- **SPOTLIGHT?:** Enables or disables highlighting the global minima in the view or world area.
- **MAX-TICKS:** Sets the maximum number of iterations of the algorithm main search routine.
- GRID-SIZE: Adjusts the resolution of the view area. Choose "web  $(200x200)$ " if running on the model online in the modeling commons website, as server memory constraints limit the amount of cells in the search space. Choose " $local (1000x1000)$ " for a higher resolution of 1000x1000 cells if running on a desktop machine, allowing for better discretization of the search space.
- CELL-SIZE: Specifies the size of each grid cell in the view area. Can be adjusted from 0.1 to 2 with a step increment of 0.1. This control enables closer or further inspection of the cells in the view area.
- AGENT-SIZE: Controls the size of agent representations in the view area. Adjusts from 10 to 50 with a step increment of 10.

Next click the SETUP button to initialize the model with chosen parameters. And then click the GO button to start the simulation. Observe the movement and interaction of solvers and users in the view area of the simulator. You can control the execution of the simulation using the control panel buttons:

- SETUP: Computes and visualizes the landscape and initializes agents and global variables of the simulation, according to the given parameters.
- RESET: Only initializes agents and global variables of the simulation, according to the given parameters. Also clears plots from previous runs.
- GO: Executes the main search routine until stopping conditions are met.
- STEP: Executes one iteration of the main search routine.

## THINGS TO NOTICE

- Observe how solvers adapt their expertise to the search space, guiding users towards promising regions.
- Observe how regions with low (black) and high (yellow) values in the landscape are visualized in the view area based on the selected problem (LANDSCAPE).
- Watch the TRUE-OPTIMUM value and notice how the BEST-EVER approaches to it.
- Monitor the BEST-EVER patch, BEST-TICK, and BEST-TIME to understand when and where the best solution is discovered.
- Observe how the EXPERTISE CORE and EXPERTISE DISPERSION parameters of solvers evolve over time in the corresponding plots.
- Analyze the SOLVERS SCORE plot to see how solvers' reputation change during the optimization process.
- Notice the periodic changes in the SOLVERS SCORE plot when RESTARTS? is enabled.

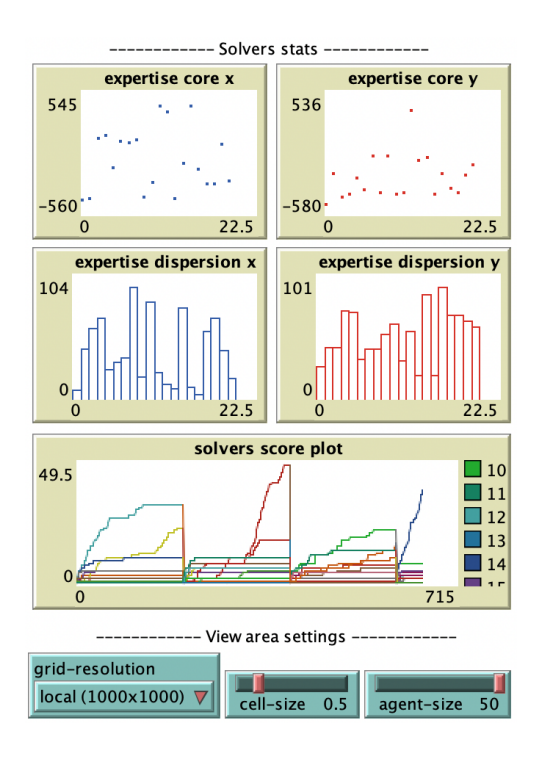

#### THINGS TO TRY

- Experiment with different numbers of SOLVERS and USERS to observe how the collective intelligence adapts to problem complexity.
- Observe how adjusting the learning rate (ALPHA) affects the adaptation of solver expertise. Higher values (closer to 1) make solvers more resistant to exploring new solutions and cling to their currently known best solution. Lower values make them more susceptible to learning from new information and exploring alternative solutions.
- Evaluate the impact of greedy (utilizing the single best new solution) and non-greedy (leveraging the average performance of multiple new solutions) learning strategies on solver adaptation using the GREEDY? switch.
- Explore the effects on solvers scores and on user decisions, of enabling or disabling reputation-based solver selection (REPUTATION?).
- Test the impact of Latin Hypercube Sampling of initial solver locations (LHS?).
- Observe the behavior when random restarts are enabled or disabled (RESTARTS?).
- Toggle the spotlight (SPOTLIGHT?) to visually track the global minimum in the landscape, and how user agents approach to it.

### EXTENDING THE MODEL

Here are some ideas to extend the model:

- Extend the list of landscape functions of optimization problems.
- Implement additional user or solver behaviors to enhance the complexity of the collective intelligence dynamics. Techniques such as temporal memory, tabu lists, collaboration mechanisms, or more advanced expertise representation models like a mixture of Gaussians.
- Extend the model to incorporate alternative solver selection strategies to compare their impact on the optimization process.
- Generalize the model to handle continuous optimization problems in more than two dimensions  $(d > 2)$ .
- Investigate the adaptation of the model for binary domain problems, exploring how the dynamics change in this context.

#### RELATED MODELS

- Modeling Commons  $\rightarrow$  FLW-HD: Optimisation based on Follow-the-Leader and random Walk in High Dimensions ([https://modelingcommons.org/browse/one\\_model/7101](https://modelingcommons.org/browse/one_model/7101))
- Modeling Commons  $\rightarrow$  Follow the Leader + Random Walk (FLW) Swarm Algorithm [1] ([http://modelingcommons.org/browse/one\\_model/6978](http://modelingcommons.org/browse/one_model/6978))
- Modeling Commons  $\rightarrow$  Urban Pigeon-inspired Model for Unconstraint Optimisation [2] ([http://modelingcommons.org/browse/one\\_model/6390](http://modelingcommons.org/browse/one_model/6390))
- NetLogo Models Library  $\rightarrow$  Particle Swarm Optimization (PSO) [3] (<https://ccl.northwestern.edu/netlogo/models/ParticleSwarmOptimization>)

## CREDITS AND REFERENCES

Authors: Sergio Rojas-Galeano, Martha Garzón and Lindsay Álvarez.

Copyright (c) February 2024 The authors

Email: [srojas@udistrital.edu.co](mailto:srojas@udistrital.edu.co) Version: 1.21 Licenses:

- The model code is licensed as GNU General Public License (GPLv3) (<https://www.gnu.org/licenses/gpl-3.0.txt>)
- This User Manual is licensed as CC BY-NC-ND (<https://creativecommons.org/licenses/by-nc-nd/4.0/>)

#### References:

- 1 Garzon, M., Alvarez-Pomar and Rojas-Galeano, S. (2023). An Agentbased Model of Follow-the-leader Search using Multiple Leaders. Proceedings of the 14th Metaheuristic International Conference (MIC 2022). [https://doi.org/10.1007/978-3-031-26504-4\\_39](https://doi.org/10.1007/978-3-031-26504-4_39)
- 2 Garzon, M., and Rojas-Galeano, S. (2019). An Agent-Based Model of Urban Pigeon Swarm Optimisation. In 2019 IEEE Latin American Conference on Computational Intelligence (LA-CCI) (pp. 1-6). IEEE. doi: 10.1109/LA-CCI47412.2019.9036758. [https://ieeexplore.ieee.org/do](https://ieeexplore.ieee.org/document/9036758)cument/ [9036758](https://ieeexplore.ieee.org/document/9036758)
- 3 Stonedahl, F. and Wilensky, U. (2008). NetLogo Particle Swarm Optimization model. Center for Connected Learning and Computer-Based Modeling, Northwestern Institute on Complex Systems, Northwestern University, Evanston, IL. [http://ccl.northwestern.edu/netlogo/models/](http://ccl.northwestern.edu/netlogo/models/ParticleSwarmOptimization) [ParticleSwarmOptimization](http://ccl.northwestern.edu/netlogo/models/ParticleSwarmOptimization)

#### APPENDIX: LIST OF BENCHMARK PROBLEMS

The CIAO tool offers a range of benchmark optimization problems for users to explore the behavior of the Collective Intelligence elements of the algorithm. Widely known in optimization literature, these problems provide diverse challenges. Users can select from any of the 33 benchmark functions included in this version.

Here's a concise overview of the available benchmark problems, presented in alphabetical order:

- 1. Ackley: A smooth and well-known optimization problem characterized by a large, deep, and nearly flat global minimum.
- 2. Beale: A multimodal problem with a relatively flat region around the global minimum.
- 3. Bohachesvsky n.1: A non-convex problem with multiple local minima and a single global minimum.
- 4. Booth: A simple, yet challenging optimization problem with a single global minimum.
- 5. Cross-in-Tray: A problem with four symmetric global minima and an intricate landscape.
- 6. Damavandi: A complex multimodal problem with varying scales of minima.
- 7. Dixon-Price: A non-convex problem with multiple local minima.
- 8. Dropwave: A problem with a large, flat area around the global minimum, adding difficulty to optimization.
- 9. Easom: A problem with a global minimum resembling the shape of a cosine function.
- 10. Eggholder: A challenging problem with multiple global minima, characterized by a complex landscape.
- 11. Goldstein-Price: A problem with a deep, narrow canyon leading to the global minimum.
- 12. Himmelblau: A multimodal problem with several local minima.
- 13. Holder-Table: A multimodal problem with a flat region around the global minimum.
- 14. Hosaki: A simple problem with a single global minimum and a smooth landscape.
- 15. Levy: A problem with a single global minimum and a complex, curved landscape.
- 16. Matyas: A convex problem with a single global minimum.
- 17. Michalewicz: A non-convex problem with multiple local minima.
- 18. Mishra n.3: A problem with multiple local minima and a single global minimum.
- 19. Mishra n.5: A non-convex problem with multiple local minima and a single global minimum.
- 20. Mishra n.6: A problem with several local minima and a single, more pronounced global minimum.
- 21. Parsopoulos: A complex multimodal problem with varying scales of minima.
- 22. Random: The cost function is randomly generated, simulating scenarios where optimization landscapes lack deterministic behavior or specific mathematical properties.
- 23. Rastrigin: A challenging optimization problem with a highly multimodal landscape.
- 24. Rastrigin Bipolar: A bipolar version of the Rastrigin problem.
- 25. Rastrigin Offset: A variant of the Rastrigin problem with an offset in the global minimum.
- 26. Rosenbrock: A classic optimization problem with a valley leading to the global minimum.
- 27. Schaffer n.2: A simple, yet challenging optimization problem with a deep and narrow global minimum.
- 28. Schaffer n.4: A problem with a large and flat global minimum.
- 29. Sphere: A convex problem with a single global minimum.
- 30. Sphere-Offset: A variant of the Sphere problem with an offset in the global minimum.
- 31. Three-Hump Camel: A non-convex problem with multiple local minima.
- 32. Vincent: A problem with several local minima and a single, more pronounced global minimum.
- 33. Zakharov: A problem with a large and flat global minimum.

We encourage you to explore various benchmark functions and witness how the CIAO model adapts to diverse optimization challenges, showcasing the power of Collective Intelligence in solving engineering problems.